## Form Grid

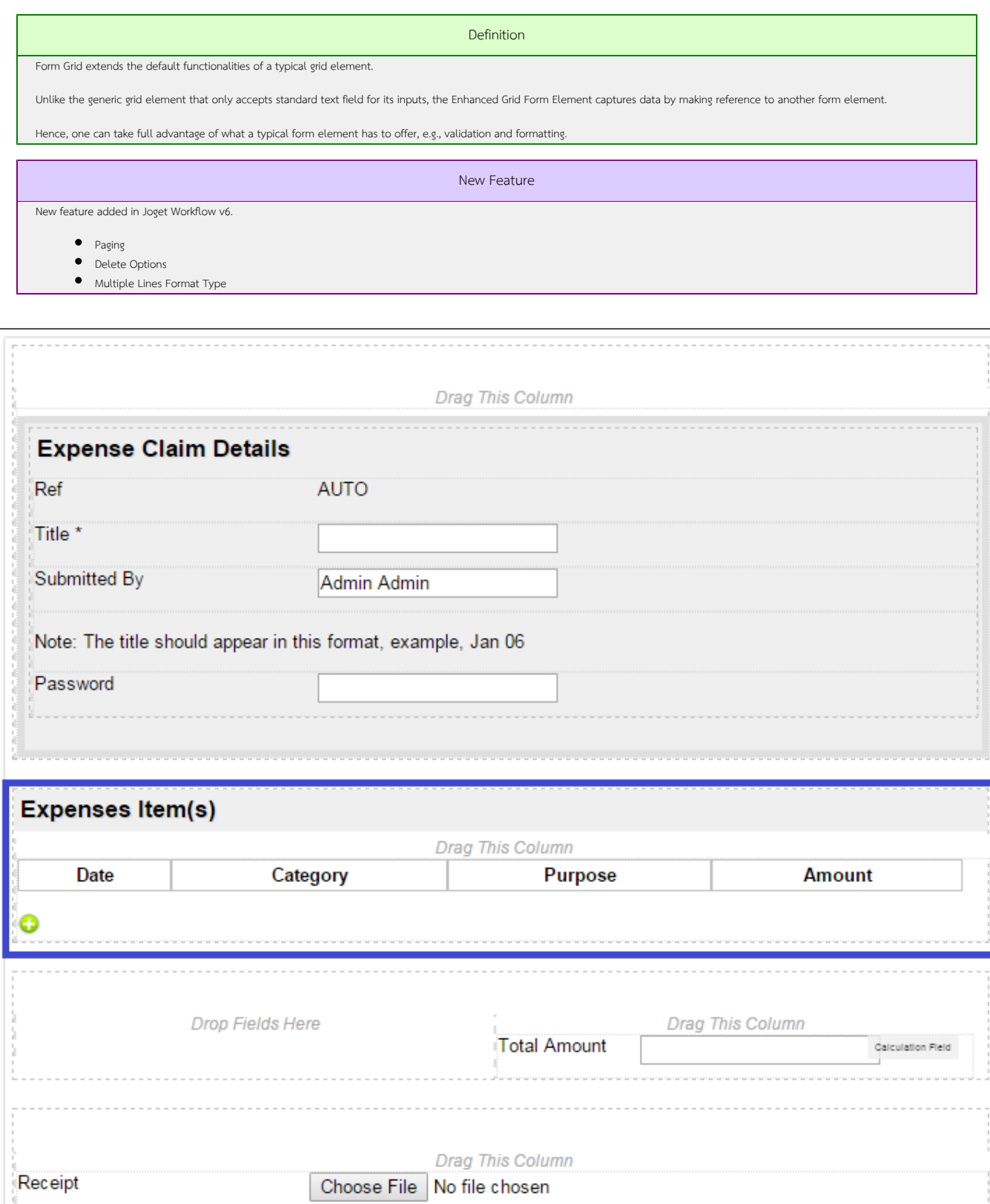

Figure 1: Screenshot of Form Grid in sample HR Expenses Claim app

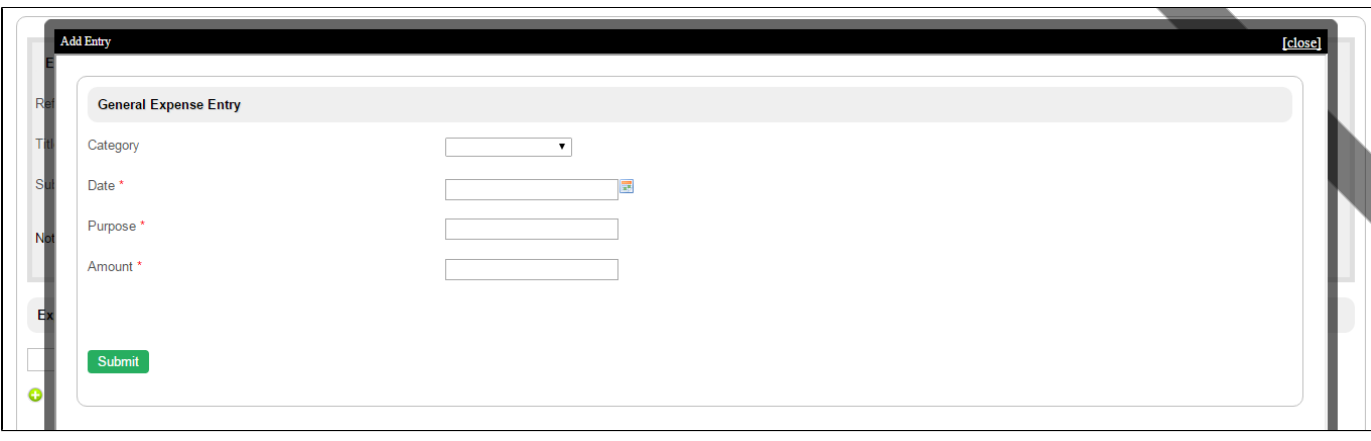

Figure 2: Screenshot of Form Grid in sample HR Expenses Claim app - Add New Row

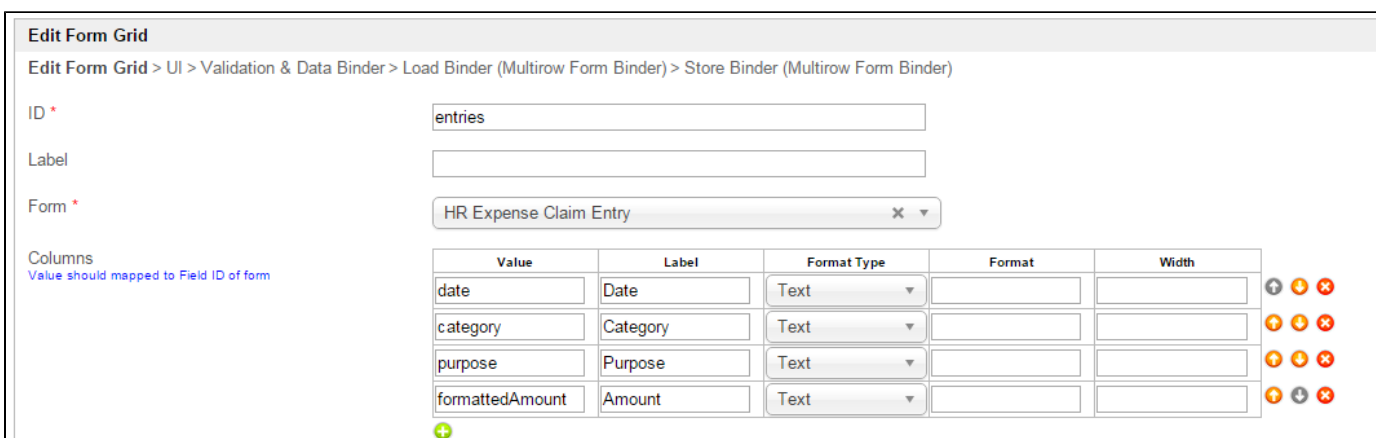

## Figure 3: Form Grid Properties

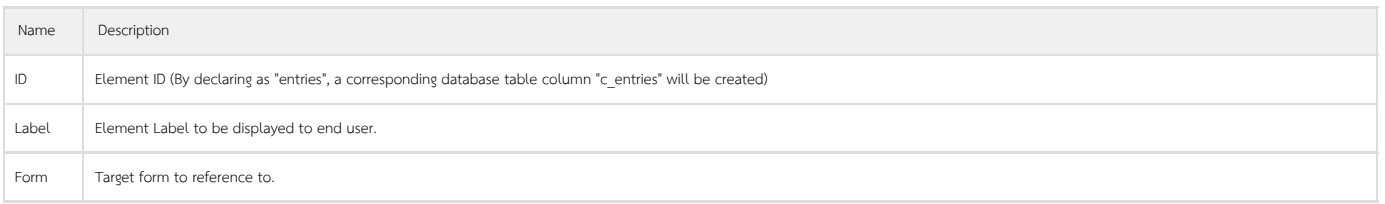

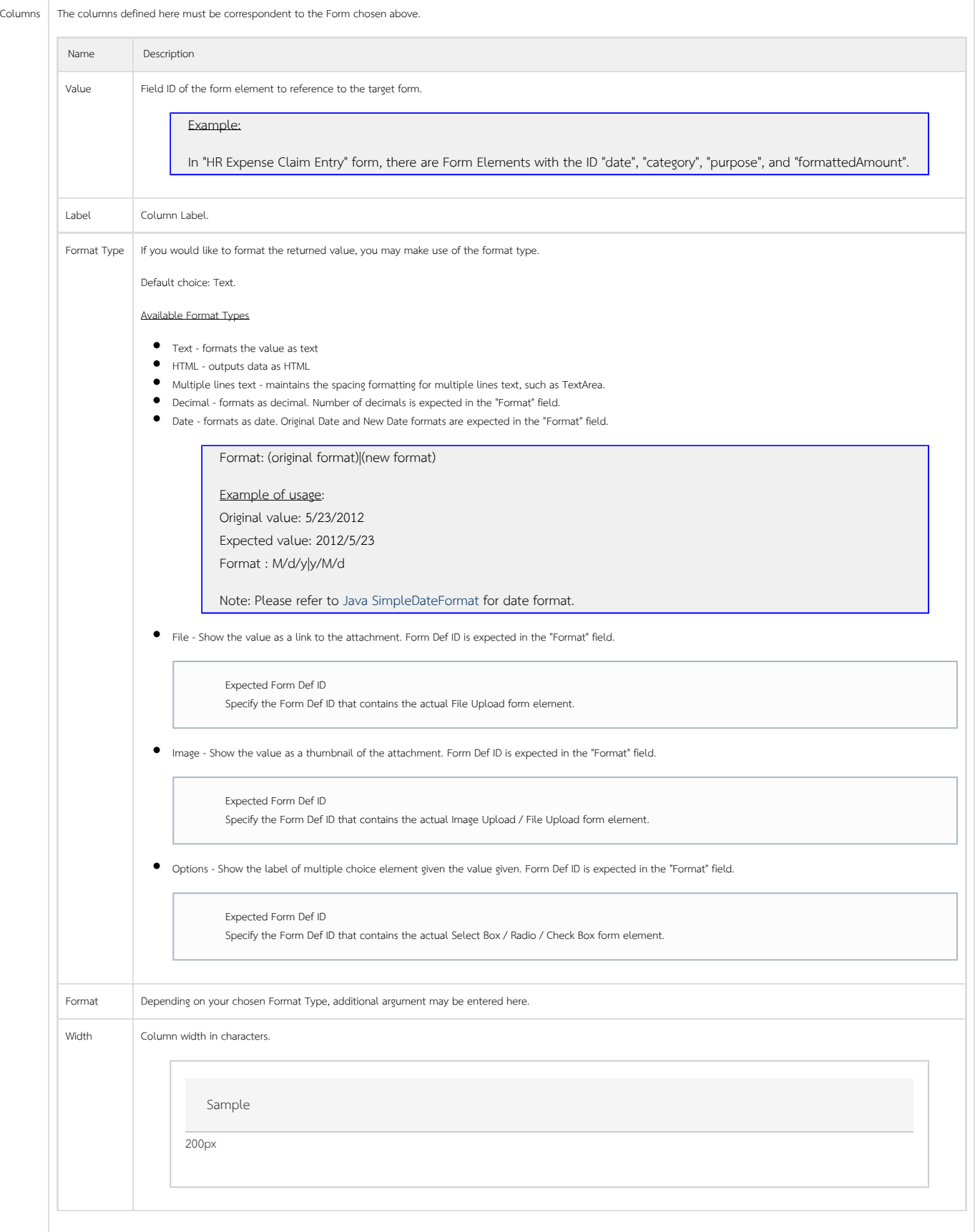

## UI

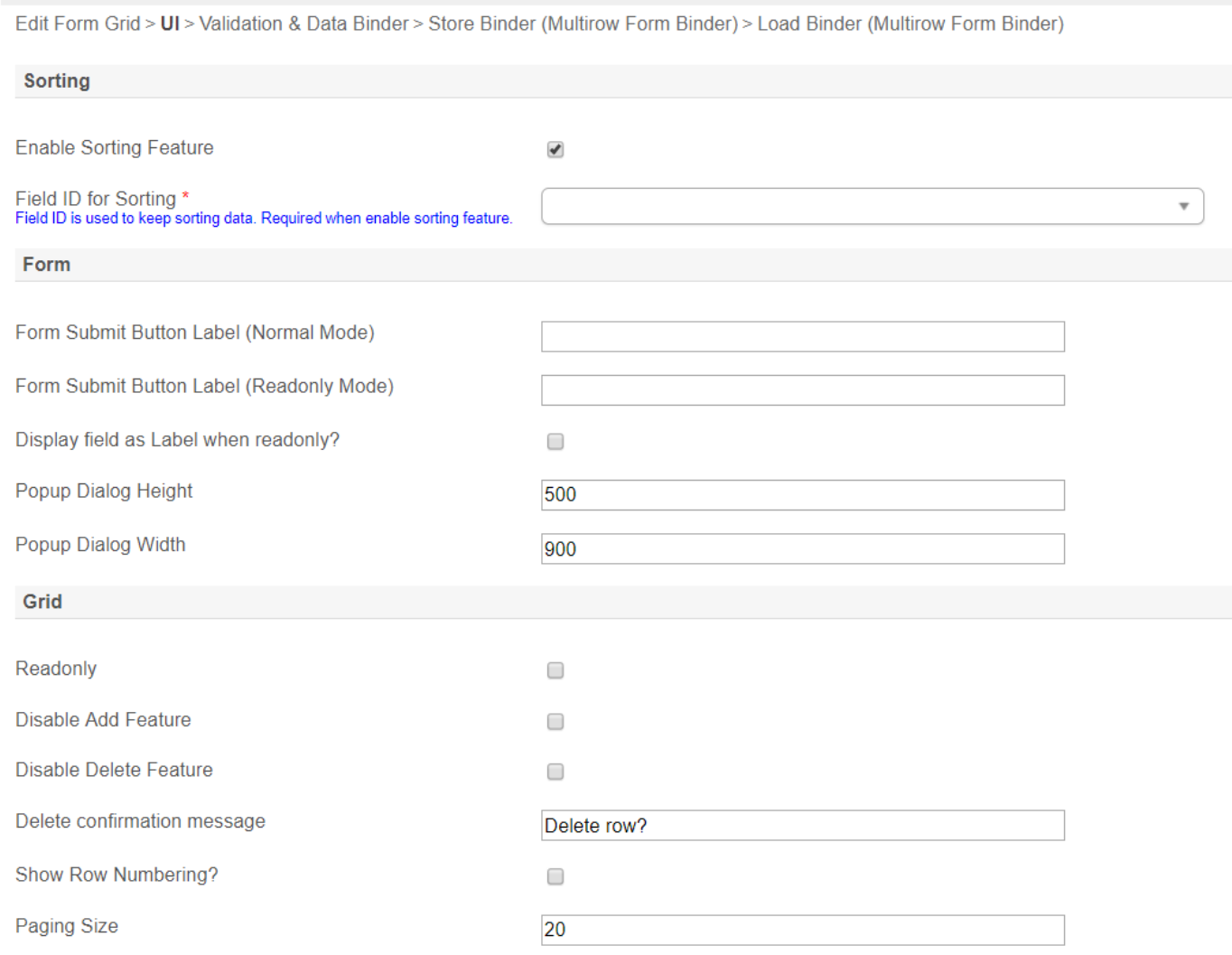

## Figure 4: Form Grid Properties - UI

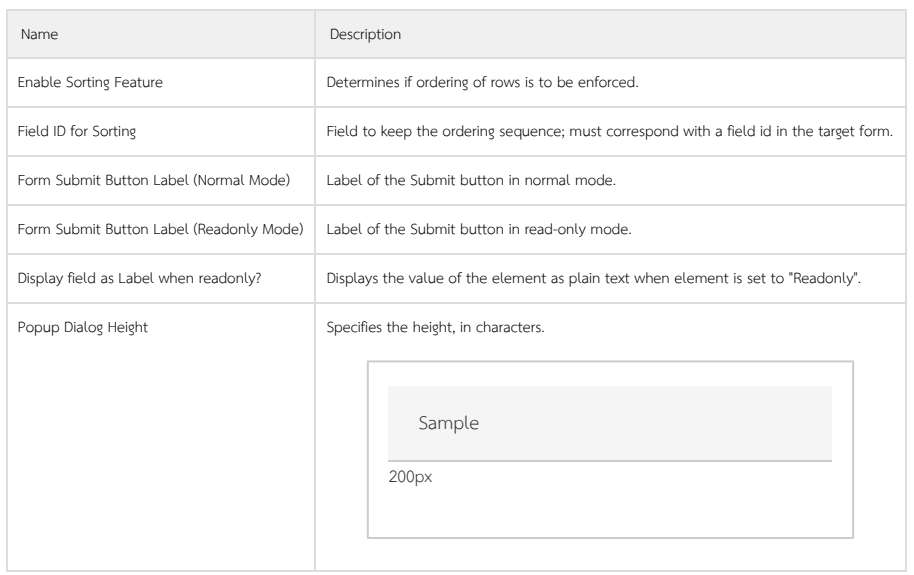

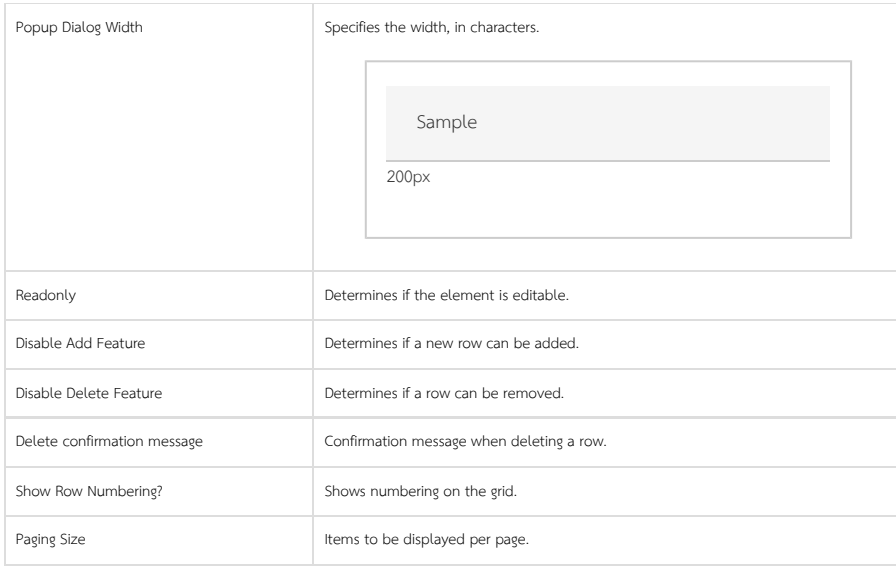

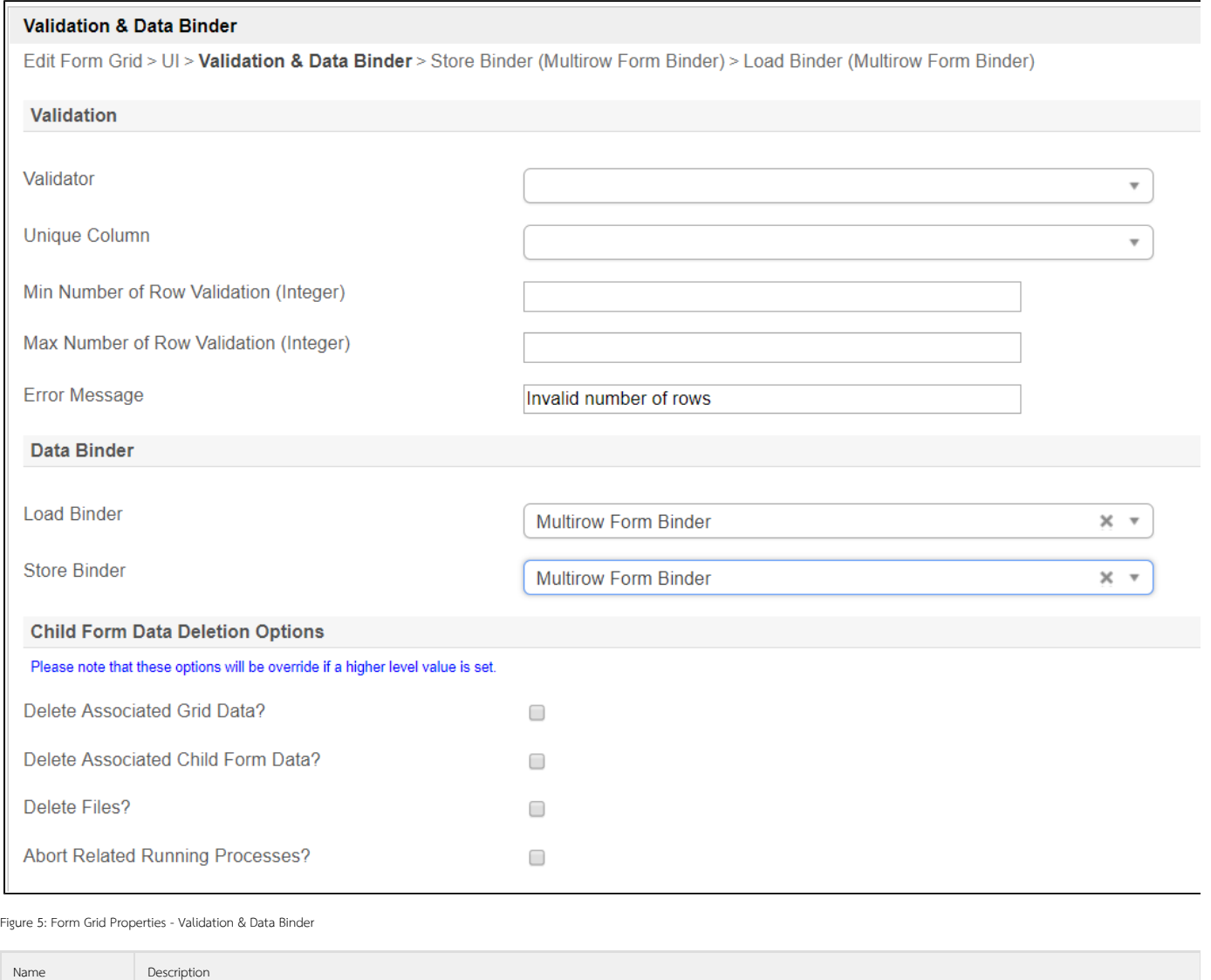

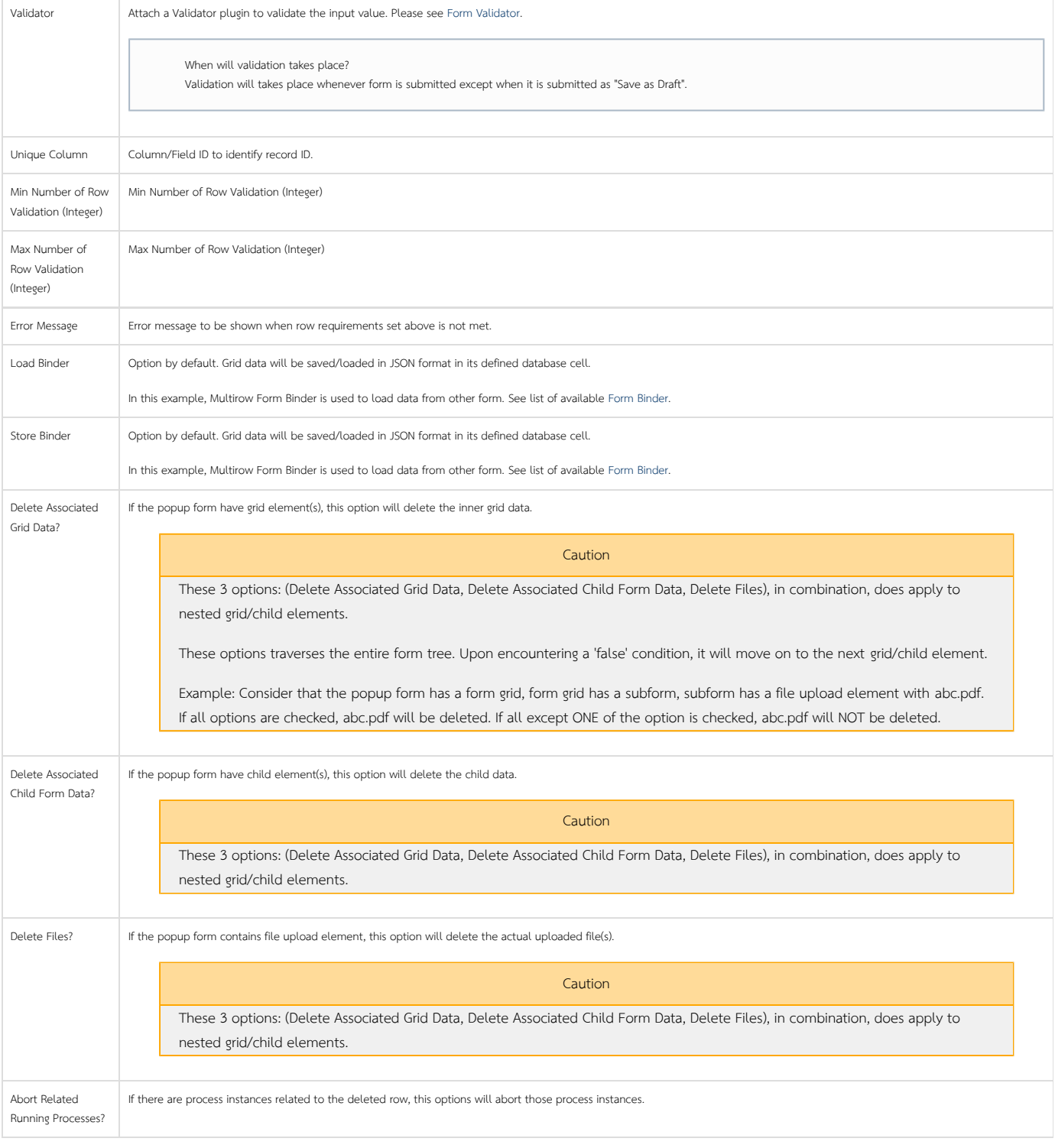

Learning More

Download a tutorial app on [Grids](https://marketplace.joget.org/jw/web/userview/mp/mpp/_/vad?id=APP_jlearn1) from [Joget Workflow Marketplace](https://marketplace.joget.org/) to learn more.

Related Tutorials

[File Upload in Grid](https://dev.joget.org/community/display/KBv6/File+Upload+in+Grid)

[Duplicate Form Grid](https://dev.joget.org/community/display/KBv6/Duplicate+Form+Grid)